## **LOFAR Docker Images**

We offer the LOFAR software as Docker images, allowing anyone to run our software using the same configuration, without having to build it. Our images can be browsed at <https://hub.docker.com/r/lofar/>.

# **LOFAR Interferometry Post-Processing Software**

To run the lofar pipeline software, you need to:

- 1. Install and configure [Docker](https://docs.docker.com/engine/getstarted/) on your computer (Mac/Linux/Windows)
- 2. Download and start the LOFAR image by running:

```
docker run -it --rm -u $UID -e USER -e HOME -v $HOME:$HOME lofar/lofar-
pipeline:LOFAR-Release-2_19
```
To list all available versions, go to<https://hub.docker.com/r/lofar/lofar-pipeline/tags/>.

3. You now have the LOFAR software available at your finger tips, and your home directory available. You can run for example:

```
you@3617438dfc63:/$ NDPPP
Usage: DPPP [-v] [parsetfile] [parsetkeys...]
   parsetfile: a file containing one parset key=value pair per line
   parsetkeys: any number of parset key=value pairs, e.g. msin=my.MS
```
or:

```
you@3617438dfc63:/$ long_baseline_pipeline.py
/opt/lofar/lib/python2.7/site-packages/lofarpipe/support/utilities.pyc
: Using default subprocess module!
Usage: /opt/lofar/bin/long baseline pipeline.py <parset-file>
[options]
Results:
```
or one of our dependencies:

```
you@3617438dfc63:/$ /opt/aoflagger/bin/aoflagger
AOFlagger 2.8.0 (2016-06-21) command line application
This program will execute an RFI strategy as can be created with the
RFI gui
and executes it on one or several observations.
Author: André Offringa (offringa@gmail.com)
```

```
Usage: ./aoflagger [options] <obs1> [<obs2> [..]]
...
```
## **LOFAR Pulsar Post-Processing Software**

To run the lofar pipeline software, you need to:

- 1. Install and configure [Docker](https://docs.docker.com/engine/getstarted/) on your computer (Mac/Linux/Windows)
- 2. Download and start the LOFAR image by running:

```
docker run -it --rm -u $UID -e USER -e HOME -v $HOME:$HOME lofar/lofar-
pulp:LOFAR-Release-2_19
```
To list all available versions, go to [https://hub.docker.com/r/lofar/lofar-pulp/tags/.](https://hub.docker.com/r/lofar/lofar-pulp/tags/)

3. You now have the LOFAR pulp software available at your finger tips, and your home directory available. You can run for example:

```
you@3617438dfc63:/$ pulp.py
Usage: pulp.py <--id ObsID> [-h|--help] [OPTIONS]
```
## **Q&A**

## **Installation**

#### **Q: Where can I find a list of available LOFAR software versions?**

A: For lofar-pipeline, surf to <https://hub.docker.com/r/lofar/lofar-pipeline/tags/>. For lofar-pulp, surf to <https://hub.docker.com/r/lofar/lofar-pulp/tags/>.

### **Q: What is included in the image?**

We put the following in our lofar-pipeline image:

- LOFAR Pipeline Framework & Recipes
- NDPPP
- AWImager
- AOFlagger
- $\bullet$  DAL2
- Casacore + casarest + python-casacore

## **Running the software**

#### **Q: I can't see my data or parset?**

Once you have the Docker image up and running, you will need some data to work on, and likely a parset with configuration settings. If you've put both in your home directory, they're immediately available when running with the commands described on this page. If not, you can use additional [''-v''](https://docs.docker.com/engine/reference/run/#/volume-shared-filesystems) parameters to make more directories available in your Docker container.

### **Q: I get "Illegal instruction" when running some of the software?**

A: The LOFAR software is compiled for a 2015-era processor (Intel Xeon E5-2603v3 to be exact) for performance reasons, and uses CPU instructions not available on older machines. Please run our images on a newer machine.

## **Development (extending the software)**

### **Q: How do I obtain your Dockerfiles?**

A: By running:

```
svn co -N https://svn.astron.nl/LOFAR/branches/LOFAR-Release-2_19/
cd LOFAR-Release-2_19
mkdir -p build/gnu_opt && cd build/gnu_opt
```
cmake ../.. -DBUILD\_PACKAGES=Docker -DUSE\_LOG4CPLUS=OFF && make -j 16 install

which will put the Dockerfiles in subdirectories in LOFAR-Release-2\_19/build/gnu\_opt/installed/share/docker.

### **Q: How do I add files/modifications permanently?**

A: The best way to add stuff to our images is by creating a new image based on ours. To do so, create a directory containing the files you want to add. Add to this directory a Dockerfile that describes your extension, for example:

FROM lofar-pipeline:LOFAR-Release-2\_19

COPY my\_extension /opt/my\_extension

Finally, you run docker build -t myimage:mytag directory/ where directory is the directory containing the Dockerfile, and myimage:mytag is the name and tag of your new image (instead of lofar-pipeline:LOFAR-Release-2\_19). See also the [Docker manual](https://docs.docker.com/engine/reference/builder/) on how to make and use Dockerfiles.

## **Q: How do I add initialisation stuff? (PYTHONPATH, etc)**

A: Our Docker images execute /opt/bashrc upon entry, which in turn reads and sources all the files in /opt/bashrc.d/ in order. You can thus add bash files to this directory that contain your initialisation statements, f.e. a file called 20-myextension containing export PYTHONPATH=\$PYTHONPATH:/opt/my\_extension.

Note: if you add eggs to the image, you need to put the egg /filename/ to the PYTHONPATH. It is not enough to add the directory containing the egg.

From: <https://www.astron.nl/lofarwiki/> - **LOFAR** *Wiki*

Permanent link: **<https://www.astron.nl/lofarwiki/doku.php?id=public:docker&rev=1487687038>**

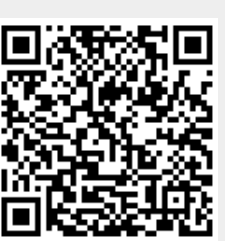

Last update: **2017-02-21 14:23**